**ADVANCED THERAPY SHIPPER™**

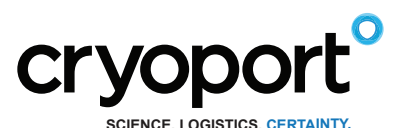

## **HIGH VOLUME - DIGITAL HOBO DATA LOGGER**

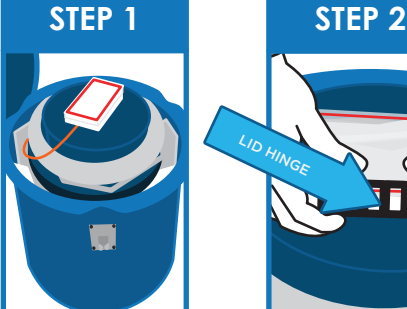

Open the shipper's enclosure lid.

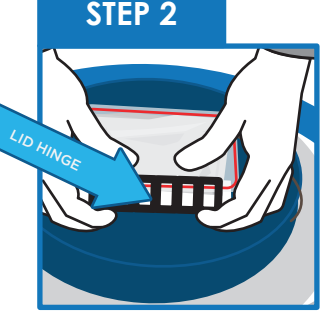

Unlatch data logger using thumbs to press against the black hinge.

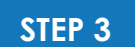

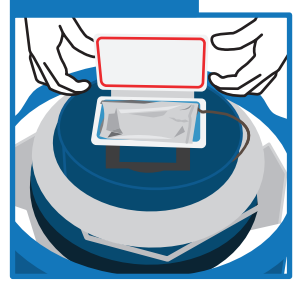

Open the lid and expose the data logger in its metalized pouch.

**How to Access Digital Data Logger—CXHVO**

Data Station instructions and software can be found at: **http://www.cryoport.com/data-station-directions** Note: The data logger will not record internal temperature while disconnected from the thermocouple.

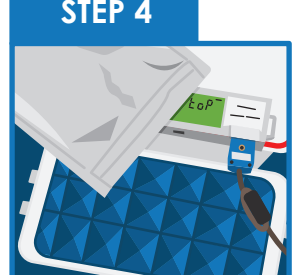

To view temperature data remove the data logger from the metalized bag. If you wish to download data go to Step 5a. If not go to Step 5b.

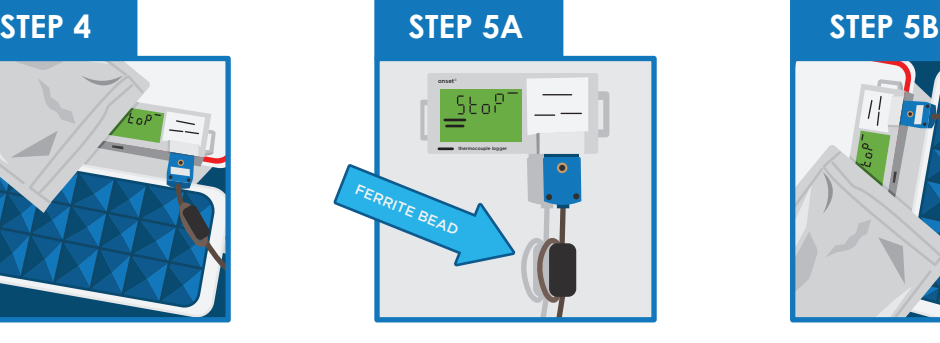

Follow the Data Station instructions to download temperature data, if desired. The data logger may be detached from the thermcouple to move to a remote computer to download data. Once completed go to Step 5b.

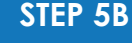

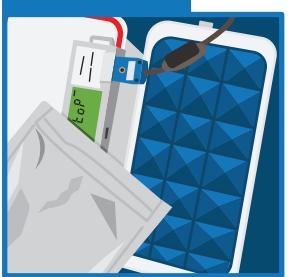

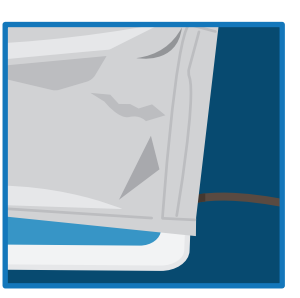

Place data logger back into the pouch and make sure to push the cable with the ferrite bead completely down into the bag. Push the cable into the far corner of the bag and reseal by pushing all the way across the zip lock seal.

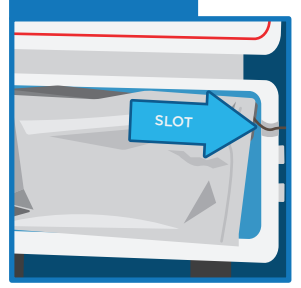

Fold the pouch in half and put the unit back into the protective box. Ensure that the cable is inserted into the slot to prevent cable pinching.

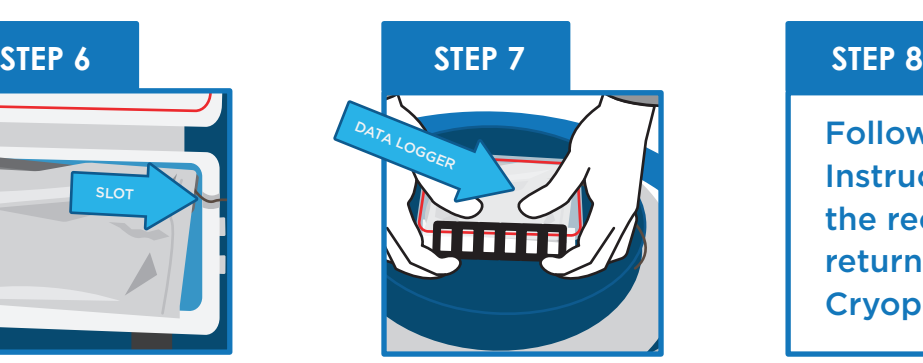

Close and latch the lid.

<u>u</u>

Follow the Unloading Instructions to complete the receiving process and return the shipper to Cryoport.

## **IF THE DRY SHIPPER DOES NOT EMIT VAPOR WHEN PLUG IS REMOVED PLEASE CONTACT CUSTOMER SERVICE IMMEDIATELY, BY CALLING (949) 470-2305 OR EMAIL CS@CRYOPORT.COM** THIS END

**24-hour Help Line (949) 470-2305**

**Cryoport, Inc. • 17305 Daimler St. • Irvine, CA 92614** Phone: 1-949-470-2300 | Fax: 1-949-470-2306 www.cryoport.com • e-mail contact: cs@cryoport.com